# **Introduction to PostgreSQL for Oracle and MySQL DBAs**

 **- Avi Vallarapu**

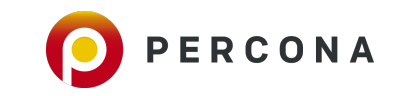

# **History of PostgreSQL**

#### **Ingres**

Year 1973 - INGRES (INteractive GRaphics Retrieval System), work on one of the world's first RDBMS was Started by Eugene Wong and Michael Stonebraker at University of California at Berkeley.

Year 1979 - Oracle Database first version was released.

Early 1980's - INGRES used QUEL as its preferred Query Language. Whereas Oracle used SQL. Ingres lost its Market dominance to Oracle as it was too late for IngreS to adopt SQL as a Preferred Query Language as opposed to QUEL.

Year 1985 - UC Berkeley INGRES research project officially ended.

#### **Postgres**

Year 1986 - Postgres was introduced as a Post-Ingres evolution aimed to incorporate ORDBMS. Postgres used POSTQUEL as its query language until 1994

Year 1995 - Postgres95 replaced Postgres with its support for SQL as a query language. - Andrew Yu and Jolly Chen(PhD students from Stonebraker's lab).

#### **PostgreSQL**

Year 1996 - Project renamed to PostgreSQL to reflect the original name Postgres and its SQL Compatibility.

Year 1997 - PostgreSQL first version - PostgreSQL 6.0 released.

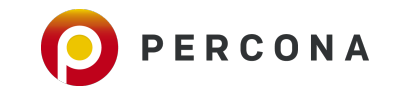

## **PostgreSQL Features**

- Portable
	- Written in C
	- **EXIBLE 5 FIEXIBLE ACTORS AND IDED IN EXTENDI** FIEXIBLE Across and others.
	- **· World's most advanced open source database. Community driven.**
	- ANSI/ISO Compliant SQL support.
- Reliable
	- **EXECTED Compliant**
	- Supports Transactions
	- **Uses Write Ahead Logging**
- Scalable
	- MVCC
	- **Table Partitioning**
	- Tablespaces
	- FDWs
	- **Sharding**

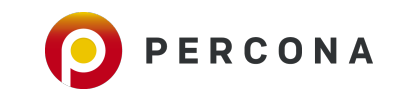

## **PostgreSQL Advanced Features**

- **Security** 
	- **Host-Based Access Control**
	- **Object-Level and Row-Level Security**
	- Logging and Auditing
	- **Encryption using SSL**
- **High Availability** 
	- Synchronous/Asynchronous Replication and Delayed Standby
	- **Cascading Replication**
	- Online Consistent Physical Backups and Logical Backups
	- PITR
- Other Features
	- **Triggers and Functions/Stored Procedures**
	- Custom Stored Procedural Languages like PL/pgSQL, PL/perl, PL/TCL, PL/php, PL/python, PL/java.
	- **PostgreSQL Major Version Upgrade using pg\_upgrade**
	- Unlogged Tables
	- **· Materialized Views**
	- **· Hot Standby Slaves accept Reads**

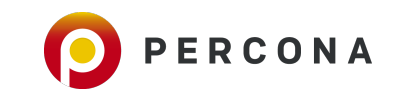

# **PostgreSQL Cluster**

- **•** After Initializing your PostgreSQL using initdb (similar to mysqld --initialize) and starting it, you can create multiple databases in it.
- A group of databases running on one Server & One Port Is called a Cluster in PostgreSQL.
- **PostgreSQL Cluster may be referred to as a PostgreSQL Instance as well.**
- A PostgreSQL Cluster or an Instance :
	- **EXECUTE:** Serves only one TCP/IP Port
	- Has a Dedicated Data Directory
	- Contains 3 default databases : postgres, template0 and template1.
- When you add a Slave(aka Standby) to your PostgreSQL Cluster(Master), it may be referred to as a PostgreSQL High Availability Cluster or a PostgreSQL Replication Cluster.
- PostgreSQL Cluster that can accept Writes and ships WALs to Slave(Standby), is called a Master.

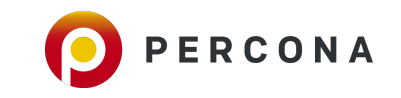

## **PostgreSQL Database & Schema**

- **A PostgreSQL Database can contain one or more Schemas. Default Schema is** public schema.
- ▪A Schema is a logical entity used to group objects together. An example : A Folder/Directory that contains Tables, Index and other objects as files.
- ▪A Database can be related to a Parent Folder/Directory that contains one or more Schemas.
- ▪You can always have more than 1 Database with one or more Schemas in it.
- **A** Schema in PostgreSQL helps you group objects of a certain Application logic together. This helps you create multiple objects with the same name in one Database.

For example : In a Database named percona, A Table employee can exist in both full\_time and contractor schemas.

Database : percona Schema(s) : scott & tiger Tables : 1. scott.employee 2. tiger.employee

**-A Fully Qualified Table Name: schemaname.tablename must be used to query a** particular Table in a Schema. For example :

select  $*$  from scott.employee where salary  $> 10000$ ;

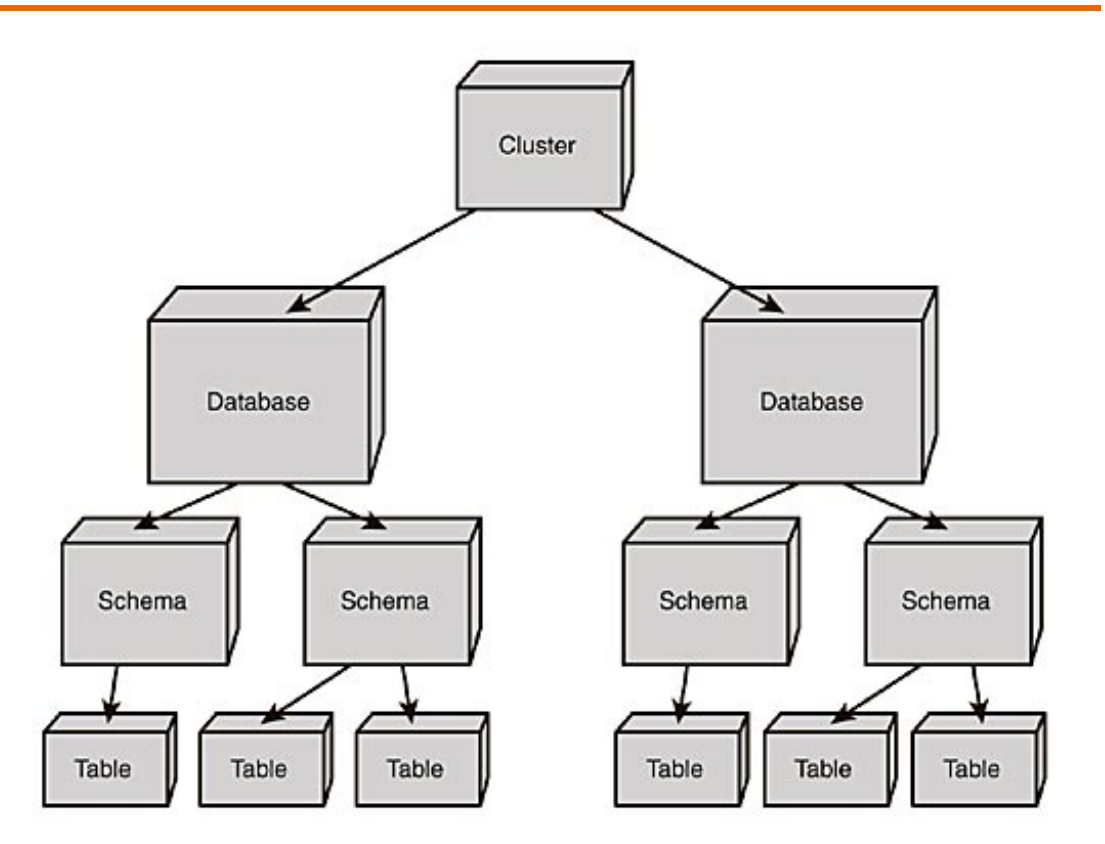

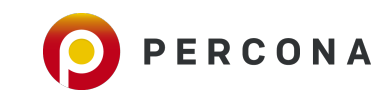

## **PostgreSQL ACID Compliance**

**- Atomicity** : Transactions. Either All or Nothing.

BEGIN …SQL1, SQL2, …SQLn…..COMMIT/ROLLBACK/END.

**Consistency** : Give me a consistent picture of the data based on Isolation Levels. Let us see the following example when Isolation Level is READ\_COMMITTED

Query 1 : select count(\*) from employees;

 9am : Records in employee table : 10000 9:10 am : Query 1 Started by User 1 9:11am : 2 employee records deleted by User 2. 9:12am : Query 1 that was started by User 1 Completed.

Result of Query 1 at 9:12am would still be 10000. A Consistent image as how it was at 9:00am.

**Example:** Isolation : Prevent Concurrent data access through Locking.

**• Durability** : Once the Data is committed, it must be safe. Through WAL's, fsync, synchronous\_commit, Replication.

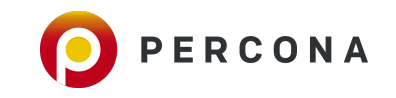

## **PostgreSQL Terminology**

- **· PostgreSQL was designed in academia** 
	- Objects are defined in academic terms
	- **· Terminology based on relational calculus/algebra**

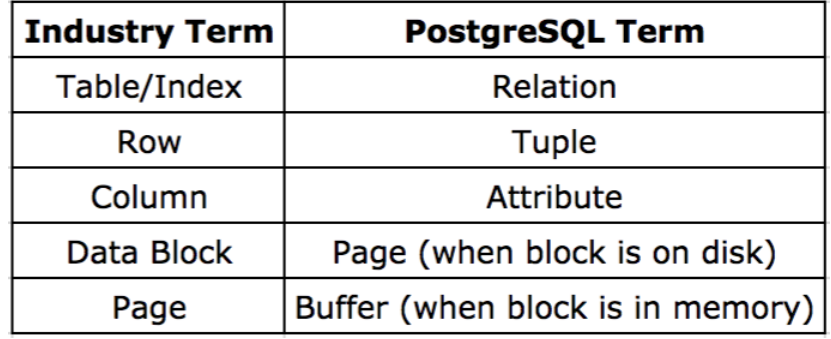

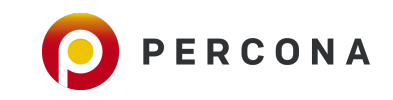

## **Client Architecture**

Applications connect to Database and send SQL's to interact with the Database. Client-side APIs are needed

to send SQL's and receive the results.

▪ **libpq** :

- C application programmer's interface to PostgreSQL.
- **·** libpq is is a set of library functions that allow client programs to pass queries to the PostgreSQL backend server and to receive the results of these queries.
- **Along with C, other PostgreSQL application interfaces such as C++, Perl, Python, Tcl and ECPG uses** libpq.

## ▪ **JDBC** :

**.** Java, Client side API

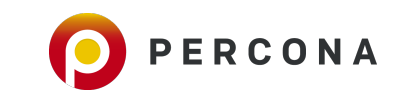

## **PostgreSQL Installation**

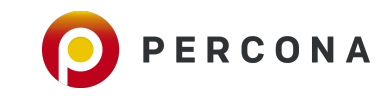

## **PostgreSQL Installation using rpm's on RedHat/CentOS/OEL - we did this for you in your VM**

**PGDG Repository:** PostgreSQL Global Development Group maintains YUM and APT repository of PostgreSQL for the linux platforms. One of the most easiest and the desired methods is to install PostgreSQL using rpm's from PGDG repo.

For YUM <https://yum.postgresql.org>

For APT <https://apt.postgresql.org/pub/repos/apt/>

#### **Step 1 :**

Choose the appropriate rpm that adds pgdg repo to your server. Please make sure to choose the desired PostgreSQL version and the OS version appropriately. Install the pgdg repo rpm using YUM.

# yum install https://yum.postgresgl.org/11/redhat/rhel-7.5-x86\_64/pgdg-centos11-11-2.noarch.rpm

### **Step 2 :**

Install PostgreSQL using the following step.

# yum install postgresql11 postgresql11-contrib postgresql11-libs postgresql11-server

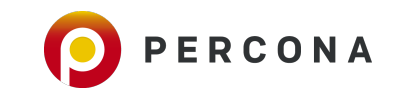

## **Clone the virtual machine shared with you**

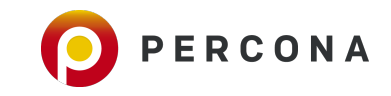

## **Initialize your first PostgreSQL Cluster**

▪ We use **initdb** to Initialize a PostgreSQL cluster

**\$echo "PATH=/usr/pgsql-11/bin:\$PATH">>~/.bash\_profile**  \$source .bash\_profile

**\$echo \$PGDATA**  /var/lib/pgsql/11/data

**\$initdb --version**  initdb (PostgreSQL) 11.0

### **\$initdb**

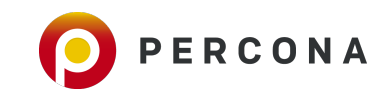

avi@percona:~ \$initdb

The files belonging to this database system will be owned by user "postgres". This user must also own the server process.

The database cluster will be initialized with locale "en CA.UTF-8". The default database encoding has accordingly been set to "UTF8". The default text search configuration will be set to "english".

Data page checksums are disabled.

fixing permissions on existing directory /var/lib/pgsql/11/data ... ok creating subdirectories ... ok selecting default max connections ... 100 selecting default shared buffers ... 128MB selecting dynamic shared memory implementation ... posix creating configuration files ... ok running bootstrap script ... ok performing post-bootstrap initialization ... ok syncing data to disk ... ok

WARNING: enabling "trust" authentication for local connections You can change this by editing  $pg_hba.com$  or using the option  $-A$ , or --auth-local and --auth-host, the next time you run initdb.

Success. You can now start the database server using:

pg\_ctl -D /var/lib/pgsql/11/data -l logfile start

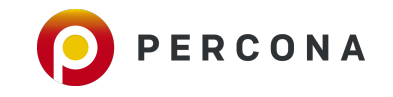

# **Starting and Stopping PostgreSQL**

▪ PostgreSQL can be stopped and started from command line using pg\_ctl.

## ▪ **Starting PostgreSQL**

- *pg\_ctl -D \$PGDATA start*
- **Stopping PostgreSQL** 
	- *pg\_ctl -D \$PGDATA stop*

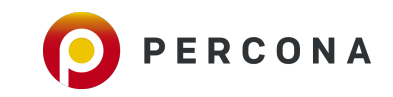

## **Shutdown Modes in PostgreSQL**

■ PostgreSQL Cluster supports various shutdown modes which has its own advantages and disadvantages and can be used according to the need that arises.

#### ▪ **-ms (Smart Mode - Default mode)**

- Waits for all connections to exist and does not allow new transactions.
- **Ensures that the committed transactions are applied to Disk through a CHECKPOINT before shutdown.**
- May take more time on busy systems

*\$ pg\_ctl -D \$PGDATA stop -ms*

#### ▪ **-mf (Fast Mode - Recommended on Busy Systems)**

- Closes/Kills all the open transactions and does not allow new transactions. SIGTERM is sent to server processes to exit promptly.
- **Ensures that the committed transactions are applied to Disk through a CHECKPOINT before shutdown.**
- **Recommended on Busy Systems**

*\$ pg\_ctl -D \$PGDATA stop -mf*

#### ▪ *-***mi (Immediate Mode - Forced and Abnormal Shutdown during Emergencies)**

- **· SIGQUIT** is sent to all the processes to exit immediately, without properly shutting down.
- **· Requires Crash Recovery after Instance Start.**
- **Recommended in Emergencies.**

*\$ pg\_ctl -D \$PGDATA stop -mi*

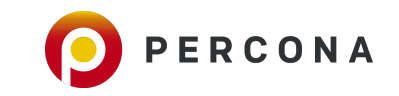

## **Connecting to PostgreSQL and the shortcuts using backslash commands**

**EX Connect to your PostgreSQL using psql** 

▪ *\$ psql* 

### *List the databases*

*\l \l + (Observe the difference)*

### *To connect to your database*

*\c dbname*

### *List Objects*

*\dt -> List all the tables \dn -> List all the schemas*

### ▪ *Show all backslash (shortcut) commands*

*\?*

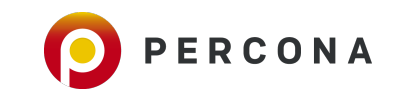

## **PostgreSQL Architecture**

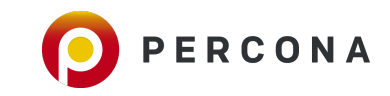

## **PostgreSQL Server**

### **Multi-Process Architecture.**

- **· Postmaster (Parent PostgreSQL Process)**
- **Backend Utility Processes**
- **Per-Connection backend processes**
- **Every Connection is a Process.**

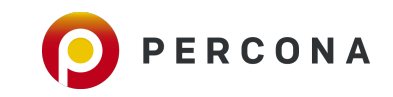

Start your PostgreSQL Instance and see the postgres processes

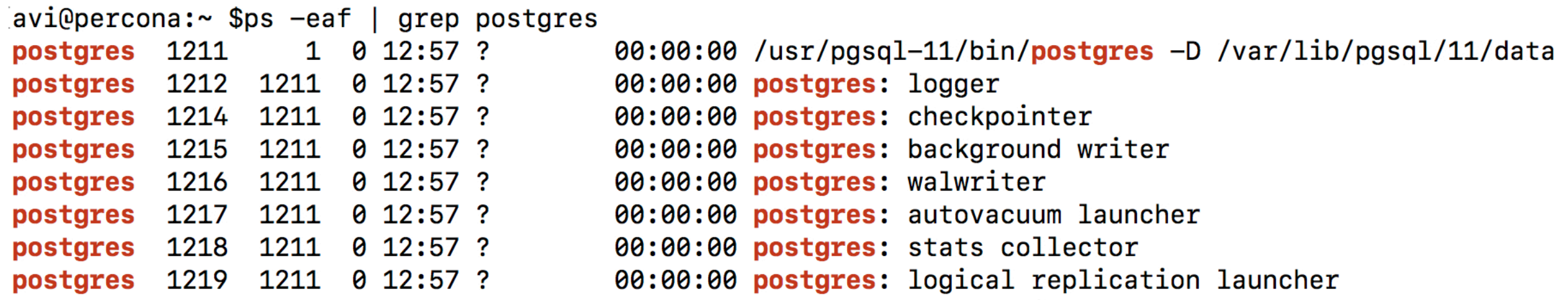

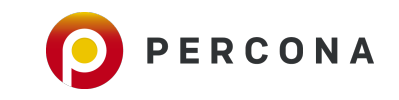

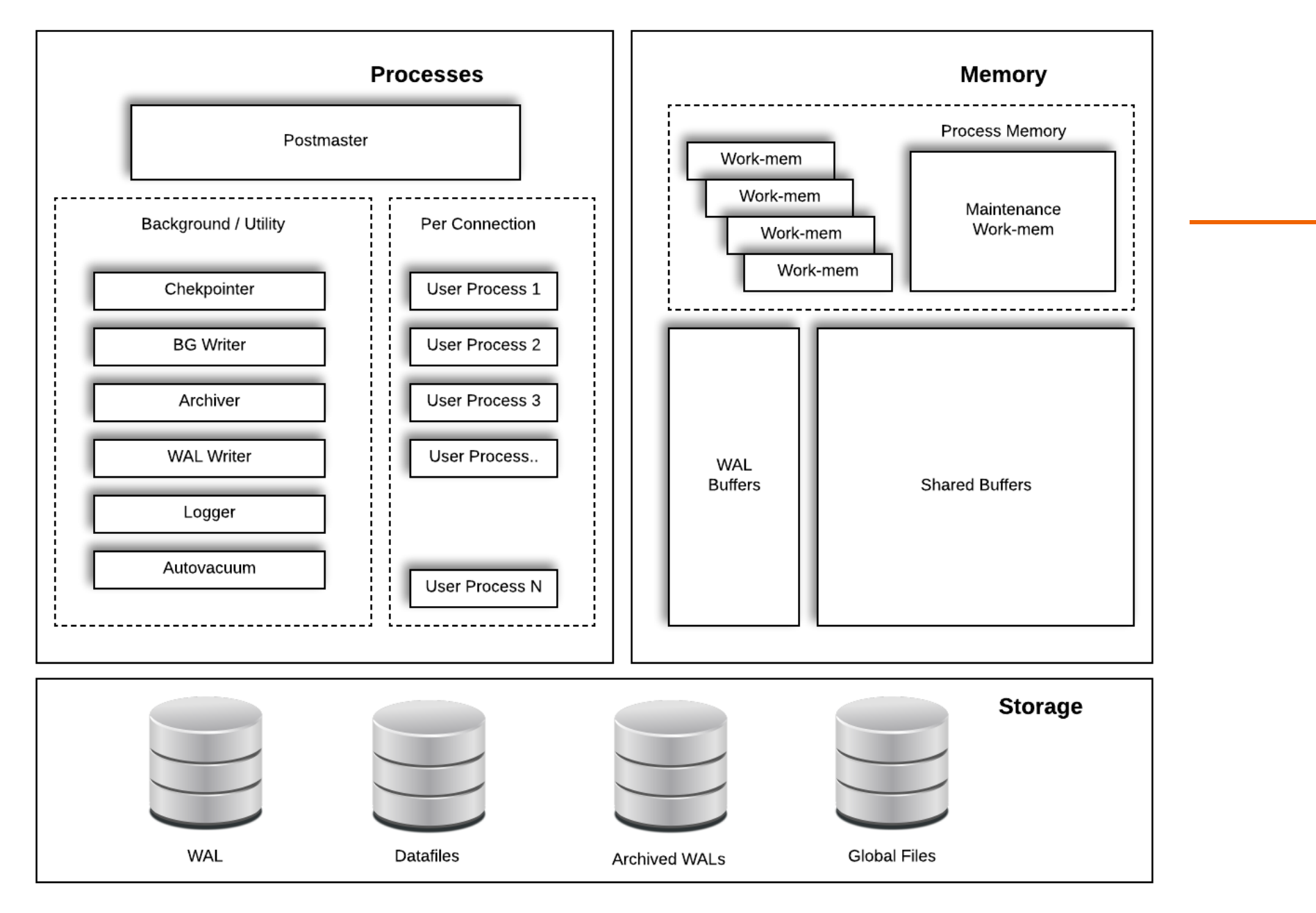

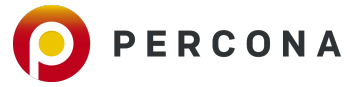

## **Process Components**

### ▪ **Postmaster :**

- **EXECUTE: Master database control process.**
- **Responsible for startup & shutdown**
- **·** Spawning other necessary backend processes

## ▪ **Postgres backend :**

- **Dedicated, per-connection server process**
- **.** Responsible for fetching data from disk and communicating with the client

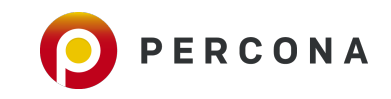

## **Utility Processes**

### ▪ **BGWriter :**

- **Background Writer**
- **Writes/Flushes dirty data blocks to disk**

### ▪ **WAL Writer :**

- **.** Writes WAL Buffers to Disk.
- **.** WAL Buffers are written to WALs (Write-Ahead Logs) on the Disk.

### ▪ **Autovacuum :**

**EXTERS** Starts Autovacuum worker processes to start a vacuum and analyze

### ▪ **Checkpointer :**

- **Perform a CHECKPOINT that ensures that all the changes are flushed to Disk**
- **Depends on configuration parameters.**

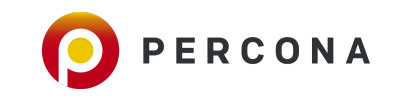

## **Utility Processes (Cont.d)**

## ▪ **Archiver :**

- **Archives Write-Ahead-Logs**
- **· Used for High Availability, Backups, PITR**

### ▪ **Logger :**

- Logs messages, events, error to syslog or log files.
- **E** Errors, slow running queries, warnings,..etc. are written to log files by this Process.

## ▪ **Stats Collector :**

- Collects statistics of Relations.
- **Similar to ANALYZE in MySQL**

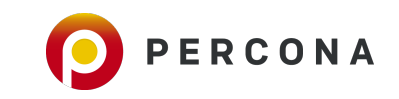

# **Utility Processes (Cont.d)**

#### ▪ **WAL Sender :**

- **Sends WALs to Replica(s).**
- **One WAL Sender for each Slave connected for Replication.**

#### ▪ **WAL Receiver :**

- Started on a Slave(aka Standby or Replica) in Replication
- **Execute Streams WALs from Master**

#### ▪ **bgworker :**

- **PostgreSQL is extensible to run user-supplied code in separate processes that are monitored by Postgres.**
- **EXECU** Such processes can access PostgreSQL's shared memory area
- Connect as a Client using libpq

### ▪ **bgworker: logical replication launcher**

**Example 2** Logical Replication between a Publisher and a Subscriber

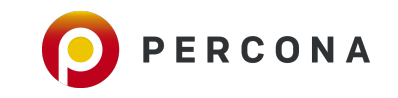

## **Memory Components**

#### ▪ **Shared Buffers**

- **PostgreSOL Database Memory Area**
- **Shared by all the Databases in the Cluster**
- **Pages are fetched from Disk to Shared Buffers during Reads/Writes**
- Modified Buffers are also called as Dirty Buffers
- Parameter : *shared\_buffers* sets the amount of RAM allocated to shared\_buffers
- **.** Uses LRU Algorithm to flush less frequently used buffers.
- **Dirty Buffers written to disk after a CHECKPOINT.**

#### ▪ **WAL Buffers :**

- **Exercise Stores Write Ahead Log Records**
- **Contains the change vector for a buffer being modified.**
- **.** WAL Buffers written to WAL Segments(On Disk).

#### ▪ **work\_mem :**

- **Memory used by each Query for internal sort operations such as ORDER BY and DISTINCT.**
- **Postgres writes to disk(temp files) if memory is not sufficient.**

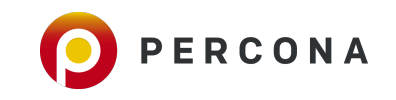

## **Memory Components (Cont.d)**

## ▪ **maintenance\_work\_mem**

- **.** Amount of RAM used by VACUUM, CREATE INDEX, REINDEX like maintenance operations.
- **·** Setting this to a bigger value can help in faster database restore.

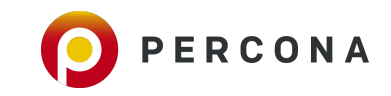

# **PostgreSQL is not Direct IO**

- **When it needs a Page(Data Block), it searches it's own memory aka Shared Buffers.**
- **.** If not found in shared buffers, it will request the OS for the same block.
- **The OS fetches the block from the Disk and gives it to Postgres, if the block is not found in OS Cache.**
- **More important to Caching when Database and Active Data set cannot fit in memory.**

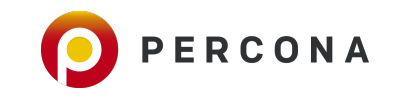

## **Disk Components**

### ▪ **Data Directory**

- **In MySQL, Data Directory is created when you initialize your MySQL Instance.**
- Initialized using **initdb** in PostgreSQL. Similar to mysqld --initialize
- **Contains Write-Ahead-Logs, Log Files, Databases, Objects and other configuration files.**
- **.** You can move WAL's and Logs to different directories using symlinks and parameters.
- **Environment Variable : \$PGDATA**

### ▪ **Configuration Files inside the Data Directory**

- postgresql.conf (Similar to my.cnf file for MySQL).
- **Contains several configurable parameters.**
- pg\_ident.conf
- pg\_hba.conf
- postgresql.auto.conf

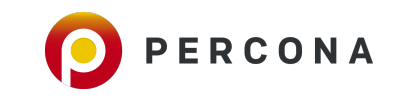

## **What's inside the Data Directory ?**

[avi@percona:~ \$ls -1 \$PGDATA

total 48

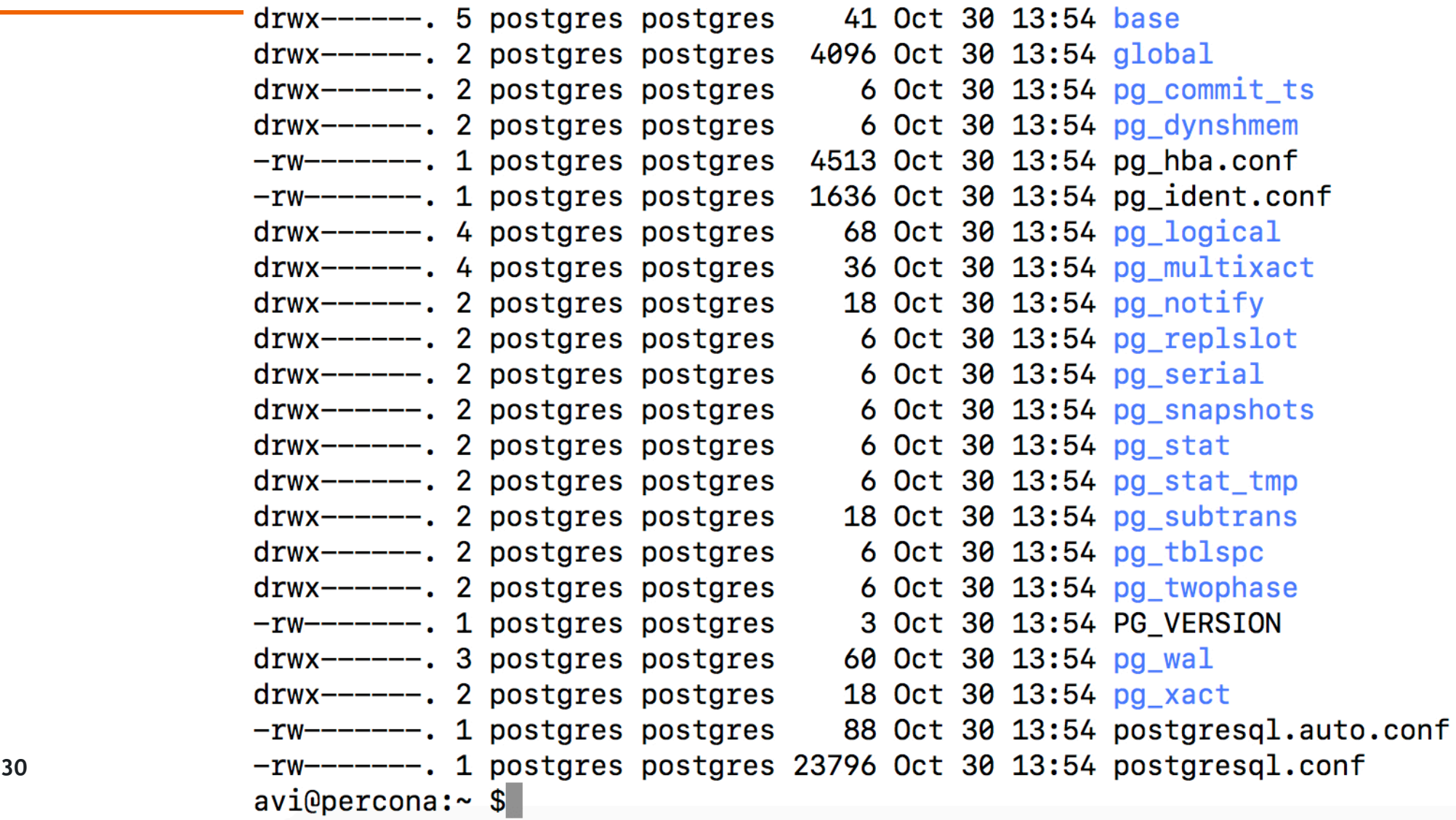

PERCONA

## **Configuration Files inside the Data Directory**

**· PG\_VERSION** 

- **· Version String of the Database Cluster**
- pg\_hba.conf
	- **· Host-Based access control file (built-in firewall)**
- pg\_ident.conf
	- **· ident-based access file for OS User to DB User Mapping**
- postgresql.conf
	- **Primary Configuration File for the Database**
- **·** postmaster.opts
	- Contains the options used to start the PostgreSQL Instance
- **·** postmaster.pid
	- **The Parent Process ID or the Postmaster Process ID**

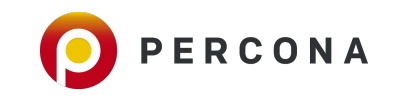

## **postgresql.conf vs postgresql.auto.conf**

### ▪ **postgresql.conf**

- Configuration file for PostgreSQL similar to my.cnf for MySQL.
- **.** This file contains all the parameters and the values required to run your PostgreSQL Instance.
- **Parameters are set to their default values if no modification is done to this file manually.**
- Located in the data directory or /etc depending on the distribution you choose and the location can be modifiable.

### ▪ **postgresql.auto.conf**

- PostgreSQL gives Oracle like compatibility to modify parameters using "ALTER SYSTEM".
- **Any parameter modified using ALTER SYSTEM is written to this file for persistence.**
- **.** This is last configuration file read by PostgreSQL, when started. Empty by default.
- **Always located in the data directory.**

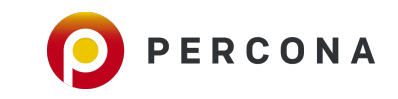

## **View and modify parameters in PostgreSQL**

#### ▪ **Use show to view a value set to a parameter**

\$ psql -c "show work\_mem"

▪ **To see all the settings, use show all** 

\$ psql -c "show all"

### ▪ **Modifying a parameter value by manually editing the postgresql.conf file**

\$ vi \$PGDATA/postgresql.conf

### ▪ **Use ALTER SYSTEM to modify a parameter**

\$ psql -c "ALTER SYSTEM SET archive\_mode TO ON"

#### ▪ **Use reload using the following syntax to get the changes into effect for parameters not needing RESTART**

```
 $ psql -c "select pg_reload_conf()"
 Or
 $ pg_ctl -D $PGDATA reload
```
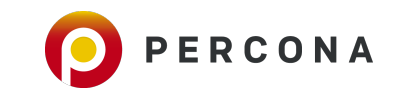

## **Base Directory & Datafiles on Disk**

### ▪ **Base Directory**

- **EXECONTER CONTAINS Sub-Directories for every Database you create**
- Every Database Sub-Directory contains files for every Relation/Object created in the Database.

### ▪ **Datafiles**

- **Datafiles are the files for Relations in the base directory**
- **Base Directory contains Relations.**
- Relations stored on Disk as 1GB segments.
- **Each 1GB Datafile is made up of several 8KB Pages that are allocated as needed.**
- **Segments are automatically added unlike Oracle.**

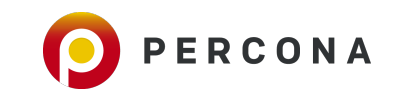

## **Base Directory (Database)**

## **1. Create a database with name as : percona**

\$ psql —c "CREATE DATABASE percona"

## **2. Get the datid for the database and see if it exists in the base directory**

 $$ psql -c$  "select datid, datname from pg stat database where datname = 'percona'"

```
[postgres=# CREATE DATABASE percona;
        CREATE DATABASE
        [postgres=# select datid, datname from pg_stat_database where datname = 'percona';
         data \mid datname
         16384 | percona
         (1 row)[postgres = # \setminus q]avi@percona:~ $ls -ld $PGDATA/base/16384
        drwx---. 2 postgres postgres 8192 Oct 30 18:53 /var/lib/pgsql/11/data/base/16384
        avi@percons:~$
35 © 2018 Percona
```
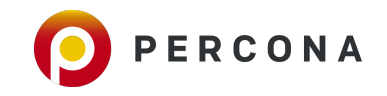

## **Base Directory (Schema and Relations)**

### **1. Create a schema named : scott**

\$ psql -d percona —c "CREATE SCHEMA scott"

### **2. Create a table named : employee in scott schema**

\$ psql -d percona —c "CREATE TABLE scott.employee(id int PRIMARY KEY, name varchar(20))"

### **3. Locate the file created for the table : scott.employee in the base directory**

\$ psql -d percona —c "select pg\_relation\_filepath('scott.employee')"

```
[avi@percona:~ $psql -d percona -c "CREATE SCHEMA scott"
CREATE SCHEMA
avi@percona:~ $psql —d percona —c "CREATE TABLE scott.employee (id int PRIMARY KEY, name varchar(20))"
CREATE TABLE
[avi@percona:~ $psql -d percona -c "select pg relation filepath('scott.employee')"
 pg relation filepath
```
base/16384/16386  $(1 row)$ 

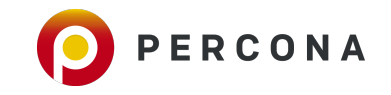

## **Base Directory (Block Size)**

#### **1. Check the size of the table in the OS and value of parameter : block\_size**

psql -c "show block\_size"

#### **2. INSERT a record in the table and see the size difference**

psql -d percona -c "INSERT INTO scott.employee VALUES (1, 'frankfurt')"

#### **3. INSERT more records and check the size difference**

psql -d percona -c "INSERT INTO scott.employee VALUES (generate\_series(2,1000), 'junk')"

```
avi@percona:~ $psql -c "show block size"
 block size
 8192
(1 row)avi@percona:~ $ls -lh $PGDATA/base/16384/16386
-{\rm rw} -------. 1 postgres postgres 0 Oct 30 18:59 /var/lib/pgsql/11/data/base/16384/16386
[avi@percona:~ $psql -d percona -c "INSERT INTO scott.employee VALUES (1, 'frankfurt')"
INSERT 0 1
[avi@percona:~ $ls -lh $PGDATA/base/16384/16386
-{\rm rw} -------. 1 postgres postgres 8.0K Oct 30 20:47 /var/lib/pgsql/11/data/base/16384/16386
avi@percona:~ $psql -d percona -c "INSERT INTO scott.employee VALUES (generate_series(2,1000), 'junk')"
INSERT 0 999
avi@percona:~ $ls -lh $PGDATA/base/16384/16386
-{\rm rw} -------. 1 postgres postgres 48K Oct 30 20:53 /var/lib/pgsql/11/data/base/16384/16386
avi@percona:~$
```
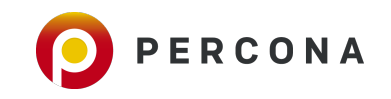

# **Write Ahead Logs(WALs)**

### ▪ **WALs**

- **When Client commits a transaction, it is written to WAL Segments (on Disk) before a success message** is sent to Client.
- Transaction Journal aka REDO Logs. Similar to InnoDB Buffers in MySQL.
- **Written by WAL Writer background process.**
- **Ensures Durability with fsync and synchronous commit set to ON and commit delay set to 0.**
- **· Used during Crash Recovery.**
- Size of each WAL is 16MB. Modifiable during Initialization.
- Created in **pg\_xlog** directory until PostgreSQL 9.6.
- Location of WALs is renamed to **pg\_wal** from PostgreSQL 10.
- WAL Directory exits in Data Directory by default. Can be modified using Symlinks.
- WALs are deleted depending on the parameters : **wal\_keep\_segments and checkpoint\_timeout**.

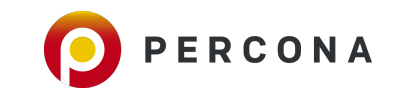

# **Archived Logs and Why ?**

### ▪ **Archived WALs**

- WALs in pg\_wal or pg\_xlog are gone after a certain threshold. Archiving ensures recoverability and helps a Slave catch-up during replication lag.
- **EXECT** Archiving in PostgreSQL can be enabled through parameters : archive mode and archive command.
- **Ships WALs to safe locations like a Backup Server or Cloud Storage like S3 or Object Store.**
- WALs are archived by archiver background process.
- **Example 2** archive command can be set with the appropriate shell command to archive WALs.

### ▪ **Lets enable Archiving now …**

ALTER SYSTEM SET listen\_addresses TO '\*';

ALTER SYSTEM SET archive mode TO 'ON';

ALTER SYSTEM SET archive\_command TO 'cp %p /archive/%f';

\$ pg\_ctl -D \$PGDATA restart -mf

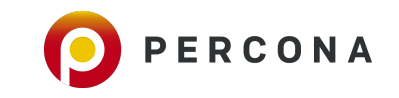

## **Switch a WAL and see if an Archive is generated**

## ▪ **Switch a WAL and see if the WAL is safely archived …**

```
$ psql -c "select pg_switch_wal()"
```

```
[avi@percona:~ $ls -1 $PGDATA/pg wal
total 32768
-rw------. 1 postgres postgres 16777216 Oct 30 21:09 000000010000000000000001
-rw-------. 1 postgres postgres 16777216 Oct 30 21:09 000000010000000000000002
drwx------. 2 postgres postgres 43 Oct 30 21:09 archive status
[avi@percona:~ $ls -l /archive/
total 16384
-rw-------. 1 postgres postgres 16777216 Oct 30 21:09 000000010000000000000001
avi@percons:~$
```
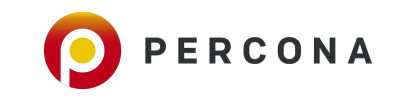

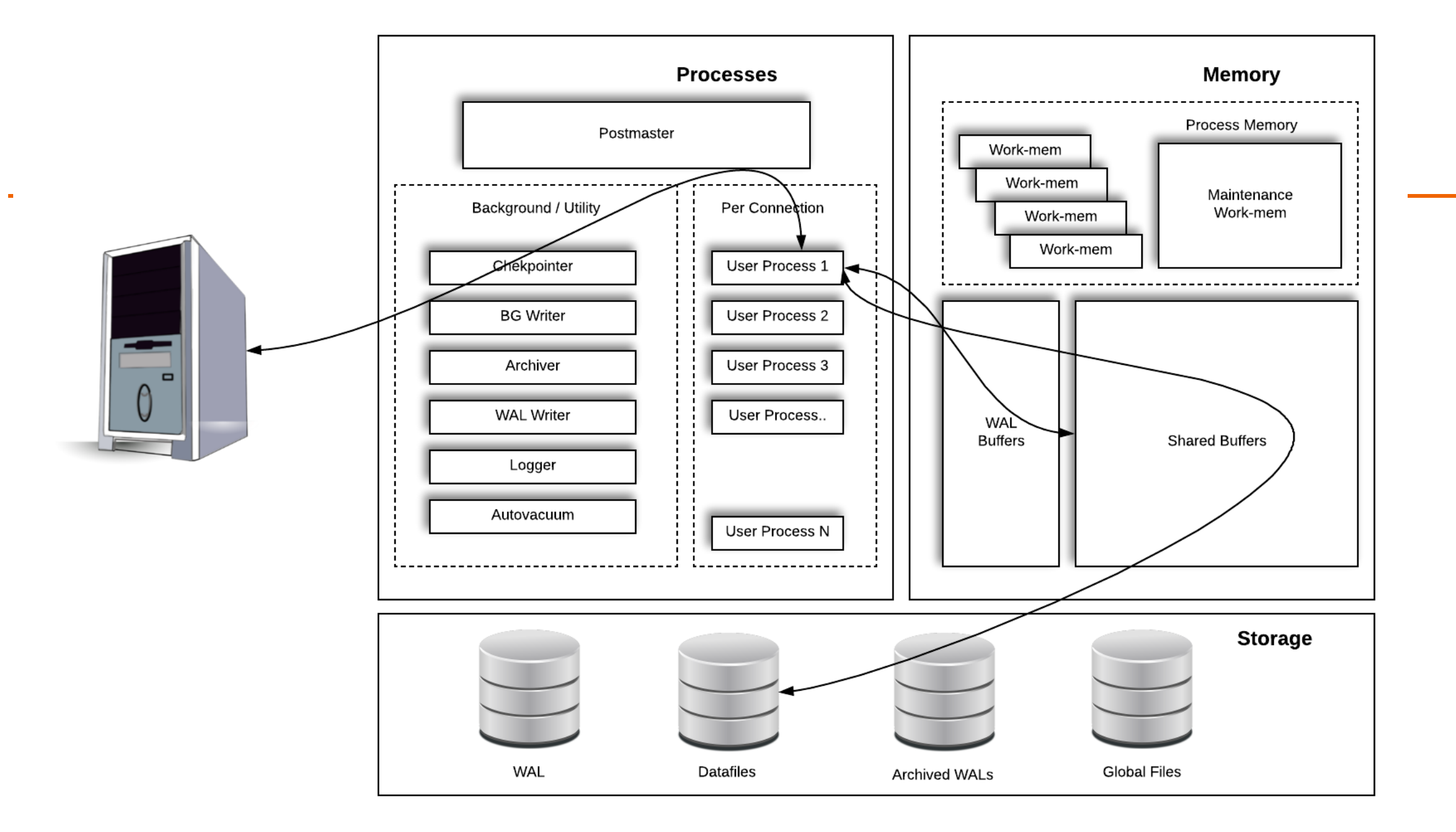

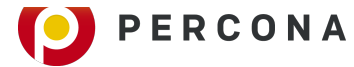

## **Users and Roles in PostgreSQL**

- **.** Database users are different from Operating System users.
- **.** Users can be created in SQL using CREATE USER command or using the createuser utility.
- Database users are common for all the databases that exists in a cluster.
- Roles are created to segregate privileges for access control.

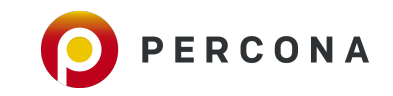

## **Users and Roles in PostgreSQL - Demo**

**EXECT** Let us consider creating a read\_only and a read\_write role in database - percona.

### ▪ **A read\_only Role that only has SELECT, USAGE privileges on Schema : percona**

• CREATE ROLE scott\_read\_only; GRANT SELECT ON ALL TABLES IN SCHEMA scott TO scott read only; GRANT USAGE ON SCHEMA scott TO scott\_read\_only;

### ▪ **A read\_write Role that only has SELECT, INSERT, UPDATE, DELETE privileges on Schema : percona**

- CREATE ROLE scott read write: GRANT SELECT, INSERT, UPDATE, DELETE ON ALL TABLES IN SCHEMA scott TO scott\_read\_write;
- **Create a User and assign either read\_only or read\_write role**
	- CREATE USER pguser WITH LOGIN ENCRYPTED PASSWORD 'pg123pass'; GRANT scott read only to pguser;

ALTER USER pguser WITH CONNECTION LIMIT 20;

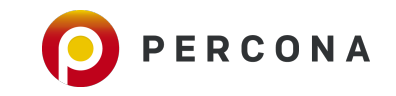

# **Backups in PostgreSQL**

- **PostgreSQL provides native backup tools for both Logical and Physical backups.**
- Backups similar to mysqldump and Xtrabackup are automatically included with Community PostgreSQL.
- Backups like RMAN in Oracle may be achieved using Open Source tools like pgBackRest and pgBarman.

## ▪ **Logical Backups**

- pg\_dump (Both Custom(Compressed and non human-readable) and Plain Backups)
- pg\_restore (To restore the custom backups taken using pg\_dump)
- Logical Backups cannot be used to setup Replication and perform a PITR.
- **You cannot apply WAL's after restoring a Backup taken using pg\_dump.**

### ▪ **Physical Backups**

- **•** pg\_basebackup : File System Level & Online Backup, similar to Xtrabackup for MySQL.
- Useful to build Replication and perform PITR.
- This Backup can only use one process and cannot run in parallel.
- Explore Open Source Backup tools like : pgBackRest, pgBarman and WAL-e for more features like Xtrabackup.

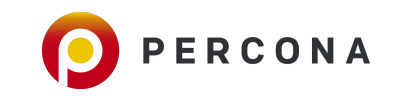

## **Try Logical Backup - pg\_dump and pg\_restore**

#### ▪ **Let's use pgbench to create some sample tables**

```
$ pgbench -i percona (Initialize)
$ pgbench -T 10 -c 10 -i 2 percona (load some data)
```

```
Use pg_dump to backup the DDL (schema-only) of database : percona
```

```
$ pg_dump -s percona -f /tmp/percona_ddl.sql
```
### **Use pg\_dump to backup a table (with data) using custom and plain text format**

\$ pg\_dump -Fc —t public.pgbench\_history -d percona -f /tmp/pgbench\_history \$ pg\_dump -t public.pgbench\_branches -d percona -f /tmp/pgbench\_branches

**Create an another database and restore both the tables using pg\_restore and psql** 

\$ psql -c "CREATE DATABASE testdb" \$ pg\_restore -t pgbench\_history -d testdb /tmp/pgbench\_history \$ psql -d testdb -f /tmp/pgbench\_branches

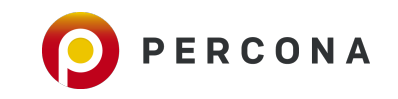

## **pg\_dumpall to backup GLOBALS or all Databases**

### ▪ **pg\_dumpall**

- Can dump all the databases of a cluster into a script file.
- Use psql to restore the backup taken using pg\_dumpall.
- Can be used to dump global objects such as ROLES and TABLESPACES.
- To dump only Globals using pg\_dumpall, use the following syntax.
	- ▪ **\$ pg\_dumpall -g > /tmp/globals.sql**
- To dump all databases (or entire Cluster), use the following syntax.
	- ▪ **\$ pg\_dumpall > /tmp/globals.sql**

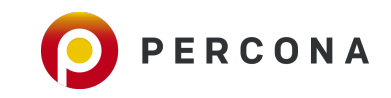

## **Try Physical/Binary/File System Level Backup - pg\_basebackup**

### ▪ **Command line options for pg\_basebackup**

- \$ pg basebackup --help
	- -D --> Target Location of Backup.
	- -cfast -—> Issues a fast checkpoint to start the backup earlier
	- $-Ft$  --> Tar format. Use  $-Fp$  for plain
	- -v --> Print the Backup statistics/progress.
	- -U --> A User who has Replication Privilege.
	- -W --> forcefully ask for password of replication User above. (Not mandatory).
	- -z --> Compresses the Backup
	- -R --> Creates a recovery.conf file that can be used to setup replication
	- $-P$  --> Shows the progress of the backup
	- -l --> Creates a backup label file

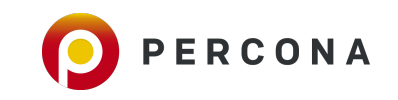

## **Use pg\_basebackup to perform your first Full Backup**

### ▪ **Run pg\_basebackup now ….**

```
$ pg_basebackup -U postgres -p 5432 -h 127.0.0.1 -D /tmp/backup_11052018 -Ft -z -Xs -P -R 
-l backup label
[avi@percona:~ $pg_basebackup -U postgres -p 5432 -h 127.0.0.1 -D /tmp/backup_11052018 -Ft -z -Xs -P -R -l backup_label
58549/58549 kB (100%), 1/1 tablespace
[avi@percons:~$
[avi@percona:~ $ls -l /tmp/backup_11052018
total 6428
-rw-------. 1 postgres postgres 6560306 Oct 31 02:35 base.tar.gz
-rw-------. 1 postgres postgres 17667 Oct 31 02:35 pg_wal.tar.gz
[avi@percons:~$
[avi@percona:~ $tar -xzf /tmp/backup_11052018/base.tar.gz
[avi@percons:~$
[avi@percona:~ $cat backup_label
START WAL LOCATION: 0/6000028 (file 0000000100000000000000000)
CHECKPOINT LOCATION: 0/6000060
BACKUP METHOD: streamed
BACKUP FROM: master
START TIME: 2018-10-31 02:35:24 EDT
LABEL: backup_label
START TIMELINE: 1
[avi@percona:- $
```
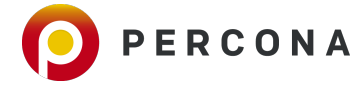

# **MVCC in PostgreSQL**

- **MVCC : Multi-Version Concurrency Control.**
- **Maintains Data Consistency Internally.**
- **Prevents transactions from viewing inconsistent data.**
- Readers do not block Writers and Writers do not block Readers.
- **MVCC controls which tuples can be visible to transactions via Versions.**
- **.** Hidden Column xmin that has the transaction ID for every row.
- UNDO is not maintained in a Separate UNDO Segment. UNDO is stored as Older Versions within the same Table.
- **Example 18 Findmum** EX and that records the minimum and maximum transaction ids that are permitted to see the row.
- **EXMID CAN SET 2018 Interpreted as the lowest transaction ID that can see this column.** Just like SELECT statements executing WHERE xmin <= txid\_current() AND (xmax = 0 OR txid\_current() < xmax)
- Dead rows are the rows that no active or future transaction would see.
- Rows that got deleted would get their xmax with the txid that deleted them.

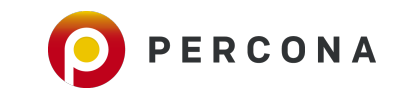

## **Hidden columns of a Table**

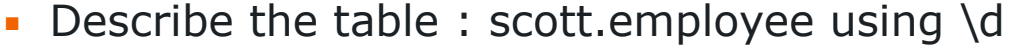

percona= $# \dscot$ .employee

**.** Look for hidden columns using pg\_attribute

```
 SELECT attname, format_type (atttypid, atttypmod) 
  FROM pg_attribute 
WHERE attrelid::regclass::text='scott.employee' 
ORDER BY attnum;
```
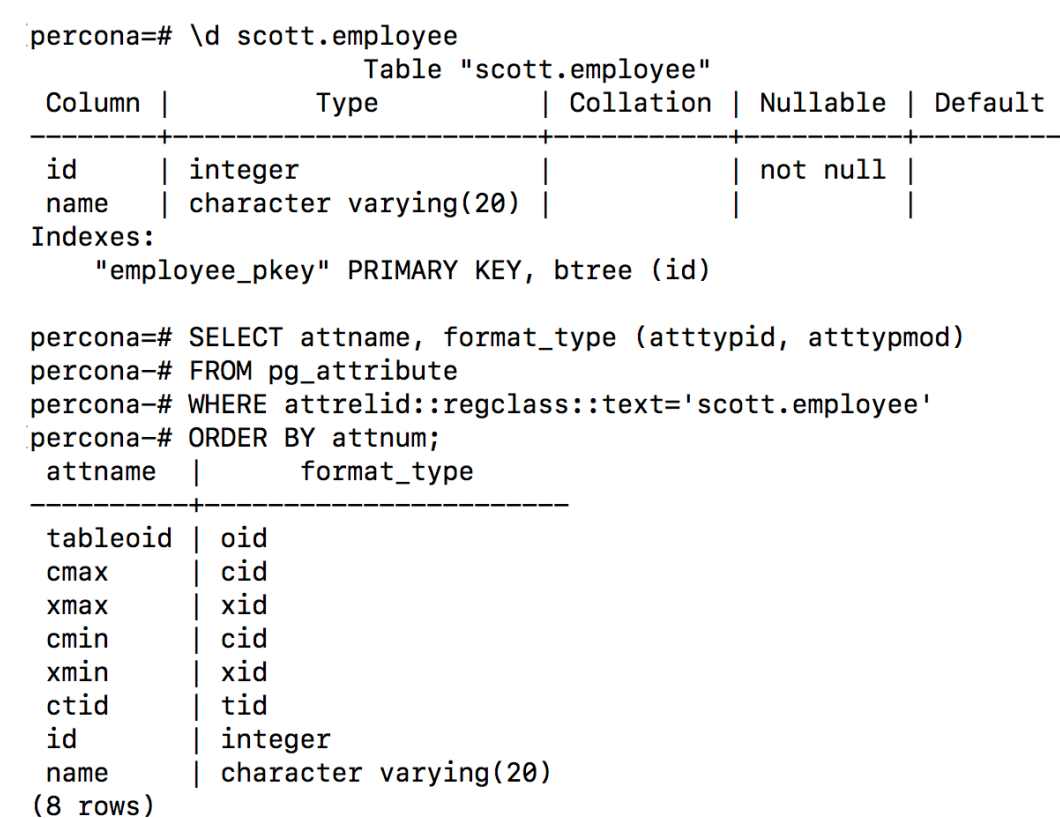

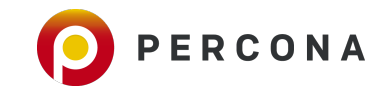

## **Understanding xmin**

▪ **xmin** :

• The transaction ID(xid) of the inserting transaction for this row version. Upon update, a new row version is inserted.

```
percona=# select txid_current();
   txid_current
 --------------
            646
 (1 row)
 percona=# INSERT into scott.employee VALUES (3000,'avi');
 INSERT 0 1
 percona=# select xmin,xmax,cmin,cmax,* from scott.employee where id = 3000;
   xmin | xmax | cmin | cmax | id | emp_name
 ------+------+------+------+-------+------------
▪ 647 | 0 | 0 | 0 | 3000 | avi 
 (1 row)
```
▪ This means that, already running transactions with txid less than 647 cannot see the row inserted by txid 647.

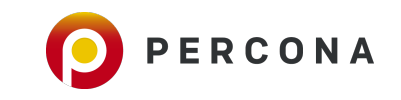

## **Understanding xmax**

#### ▪ **xmax :**

- **.** This values is 0 if it was not a deleted row version.
- Before the DELETE is committed, the xmax of the row version changes to the ID of the transaction that has issued the DELETE.

### ▪ **Open 2 Terminals**

### On Terminal 1 :

```
$ psql -d percona
```

```
 percona=# BEGIN;
 percona=# select txid_current();
 percona=# DELETE from scott.employee where id = 9;
```
On Terminal 2 :

## **\$ psql -d percona**

Issue the following SQL before and after the delete on Terminal 1 and observe the difference

 **percona=# select xmin,xmax,cmin,cmax,\* from scott.employee where id = 10;**

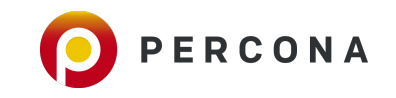

## **Understanding xmax**

## avi@percona:~ \$psql -d percona psql (11.0) Type "help" for help.

percona=# BEGIN; **BEGIN** percona=# select txid\_current(); txid\_current

12831

 $(1 row)$ 

 $percent = #$  DELETE FROM scott.employee WHERE id = 1; DELETE<sub>1</sub>

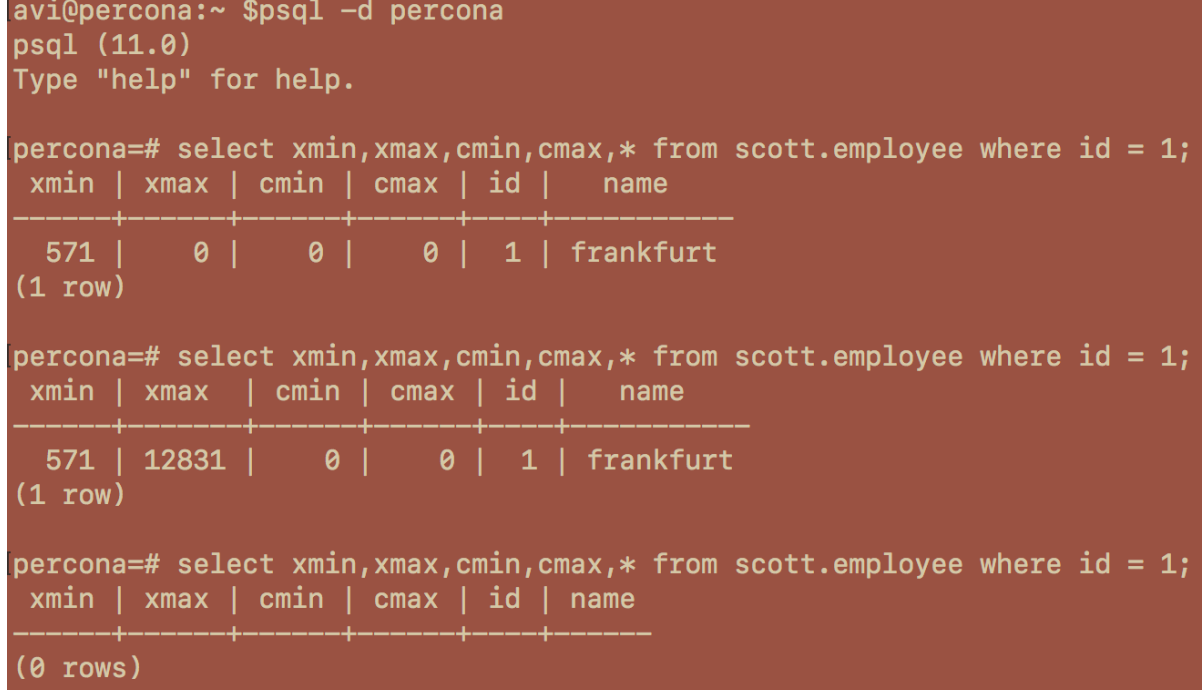

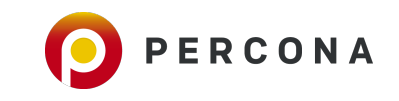

## **Vacuum in PostgreSQL**

- Due to continuous transactions in the databases and the number of dead rows, there exists a lot of space that can be re-used by future transactions.
- **Tuples that are deleted or updated generate dead tuples that are not physically deleted.** See view => **pg** stat user tables
- **VACUUM** in PostgreSQL would clear off the dead tuples and mark it to free space map so that the future transactions can re-use the space.

### **VACUUM percona.employee;**

▪ VACUUM FULL in PostgreSQL would rebuild the entire Table with explicit Locks, releasing the space to File System. Similar to ALTER TABLE in MySQL.

**VACUUM FULL percona.employee;**

**• Autovacuum in PostgreSQL automatically runs VACUUM on tables depending on the following parameters.** *autovacuum\_vacuum\_scale\_factor and autovacuum\_vacuum\_threshold*

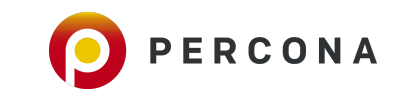

# **ANALYZE in PostgreSQL**

- **ANALYZE collects statistics about the contents of tables in the database, and stores the results in the** system catalogs.
- **•** The autovacuum daemon, takes care of automatic analyzing of tables when they are first loaded with data.
- Accurate statistics will help the planner to choose the most appropriate query plan, and thereby improve the speed of query processing.

### **ANALYZE percona.employee;**

▪ Autovacuum Launcher Process runs an Analyze on a Table depending on the following parameters : *autovacuum\_analyze\_scale\_factor and autovacuum\_analyze\_threshold.* 

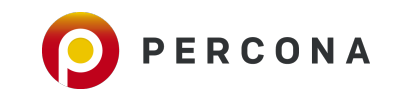

## **Vacuum and Analyze in ACTION ..**

• Check the size of table : scott.employee

 **\dt+ scott.employee**

• Check the number of live and dead tuples

 **SELECT relname, n\_live\_tup, n\_dead\_tup FROM pg\_stat\_user\_tables WHERE relname = 'employee';** 

**• Delete some records and now check the dead tuples** 

 **DELETE FROM scott.employee WHERE id < 1000 ;**

- **EXECUTE:** Check the number of live and dead tuples again ...
- **.** Run VACUUM ANALYZE and check the dead tuples

 **VACUUM ANALYZE scott.employee ;**

**• Run VACUUM FULL and check the table size now** 

**56** © 2018 Percona  **\dt+ scott.employee VACUUM FULL scott.employee ;**

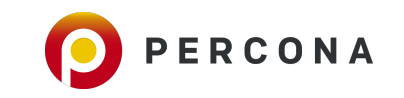

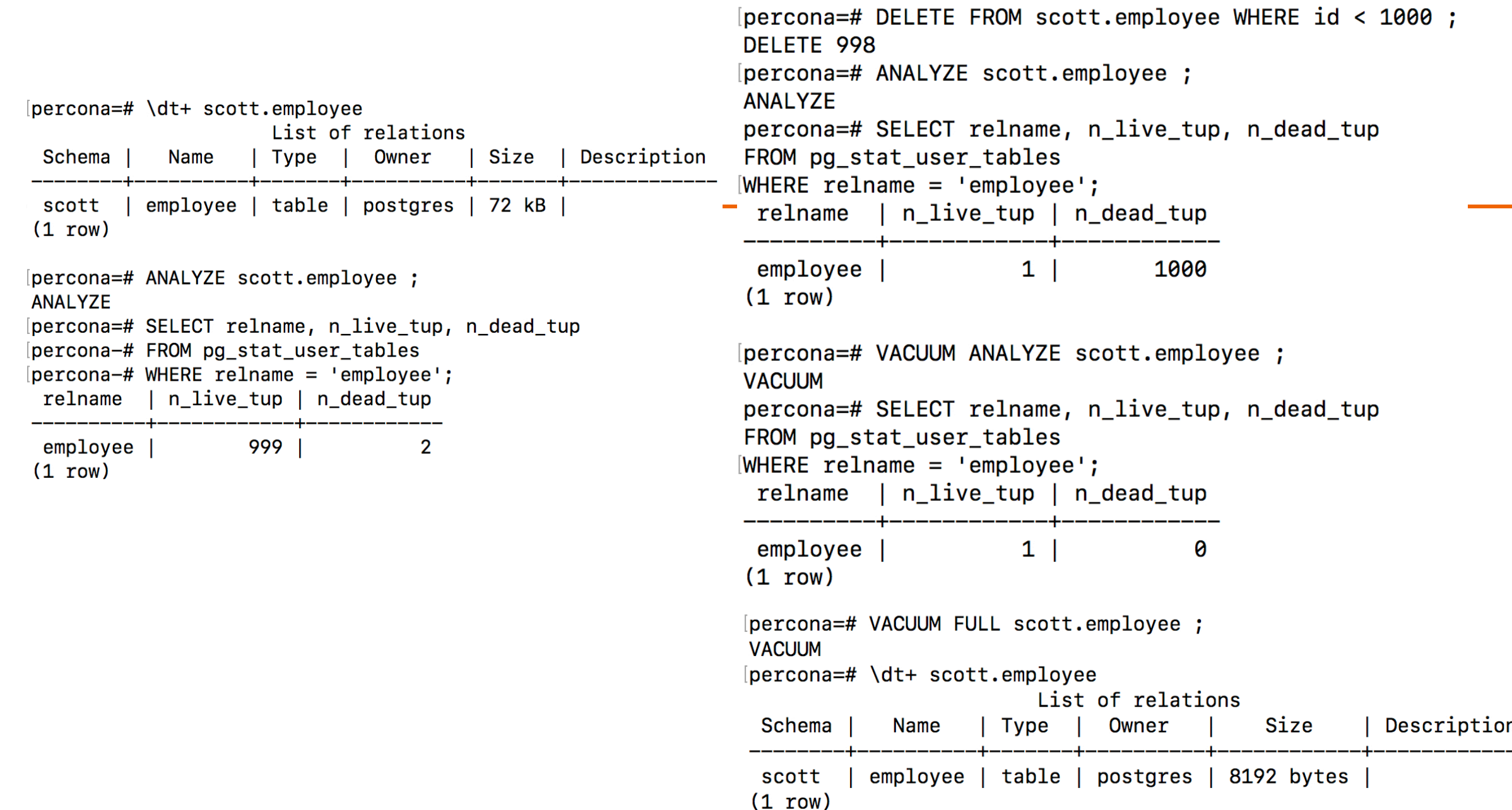

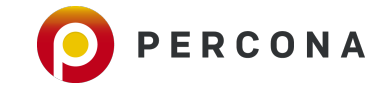

# **Tablespaces in PostgreSQL**

■ Tablespaces

- Can be used to move Table & Indexes to different disks/locations
- **Helps distributing IO.**

## ▪ **Steps to create tablespace in PostgreSQL**

- Step 1 : Create a directory for the tablespace
	- \$ mkdir -p /tmp/tblspc\_1
		- \$ chown postgres:postgres /tmp/tblspc\_1
		- \$ chmod 700 /tmp/tblspc\_1
- Step 2 : Create tablespace using the new directory
	- \$ psql -c "CREATE TABLESPACE tblspc\_1 LOCATION '/tmp/tblspc\_1'"
- Step 3 : Create a table in the new table-space
	- \$ psql -d percona -c "CREATE TABLE scott.foo (id int) TABLESPACE tblspc\_1"

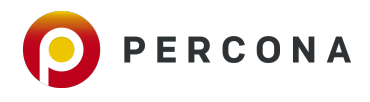

## **PostgreSQL Indexes**

▪ **PostgreSQL supports several Index types such as :** 

- B-tree Indexes
- **· Hash Indexes**
- **BRIN Indexes**
- **· GiST Indexes**
- **· GIN Indexes**
- Partial indexes or Functional Indexes

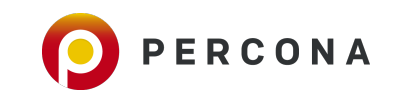

# **PostgreSQL Partitioning**

## ▪ **Partitioning until PostgreSQL 9.6**

- **PostgreSQL supported Partitioning via Table Inheritance.**
- **CHECK Constraints and Trigger Functions to re-direct Data to appropriate CHILD Tables.**
- **EXAM** Supports both RANGE and LIST Partitioning.

### ▪ **Declarative Partitioning since PostgreSQL 10 (Oracle and MySQL like Syntax)**

- Avoid the trigger based Partitioning and makes it easy and faster.
- Uses internal C Functions instead of PostgreSQL Triggers.
- **Supports both RANGE and LIST Partitioning.**

### ▪ **Advanced Partitioning from PostgreSQL 11**

- Supports default partitions
- **E** Hash Partitions
- **Parallel Partition scans**
- Foreign Keys
- **Optimizer Partition elimination**

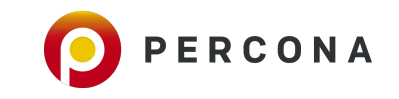

# **PostgreSQL Partitioning**

## ▪ **Partitioning until PostgreSQL 9.6**

- **PostgreSQL supported Partitioning via Table Inheritance.**
- **CHECK Constraints and Trigger Functions to re-direct Data to appropriate CHILD Tables.**
- **EXAM** Supports both RANGE and LIST Partitioning.

### ▪ **Declarative Partitioning since PostgreSQL 10 (Oracle and MySQL like Syntax)**

- Avoid the trigger based Partitioning and makes it easy and faster.
- Uses internal C Functions instead of PostgreSQL Triggers.
- **Supports both RANGE and LIST Partitioning.**

### ▪ **Advanced Partitioning from PostgreSQL 11**

- Supports default partitions
- **E** Hash Partitions
- **Parallel Partition scans**
- Foreign Keys
- **Optimizer Partition elimination, etc**

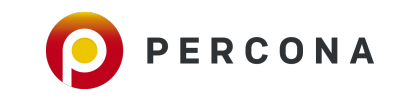

## **PostgreSQL Declarative Partitioning**

#### ▪ **Create a table and partition by RANGE**

CREATE TABLE scott.orders (id INT, order\_time TIMESTAMP WITH TIME ZONE, description TEXT) PARTITION BY RANGE (order time);

ALTER TABLE scott.orders ADD PRIMARY KEY (id, order time);

CREATE TABLE scott.order 2018 01 04 PARTITION OF scott.orders FOR VALUES FROM ('2018-01-01<sup>T</sup>) TO ('2018-05-01');

CREATE TABLE scott.order\_2018\_05\_08 PARTITION OF scott.orders FOR VALUES FROM ('2018-05-01') TO ('2018-09-01');

CREATE TABLE scott.order\_2018\_09\_12 PARTITION OF scott.orders FOR VALUES FROM ('2018-09-01<sup>T</sup>) TO ('2019-01-01');

#### ▪ **Insert values to the table**

INSERT INTO scott.orders (id, order\_time, description) SELECT random() \* 6, order\_time, md5(order\_time::text) FROM generate\_series('2018-01-01'::date, CURRENT\_TIMESTAMP, '1 hour') as order\_time;

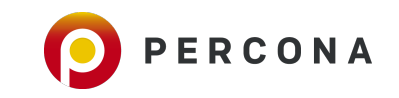

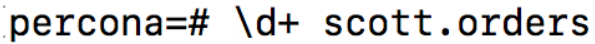

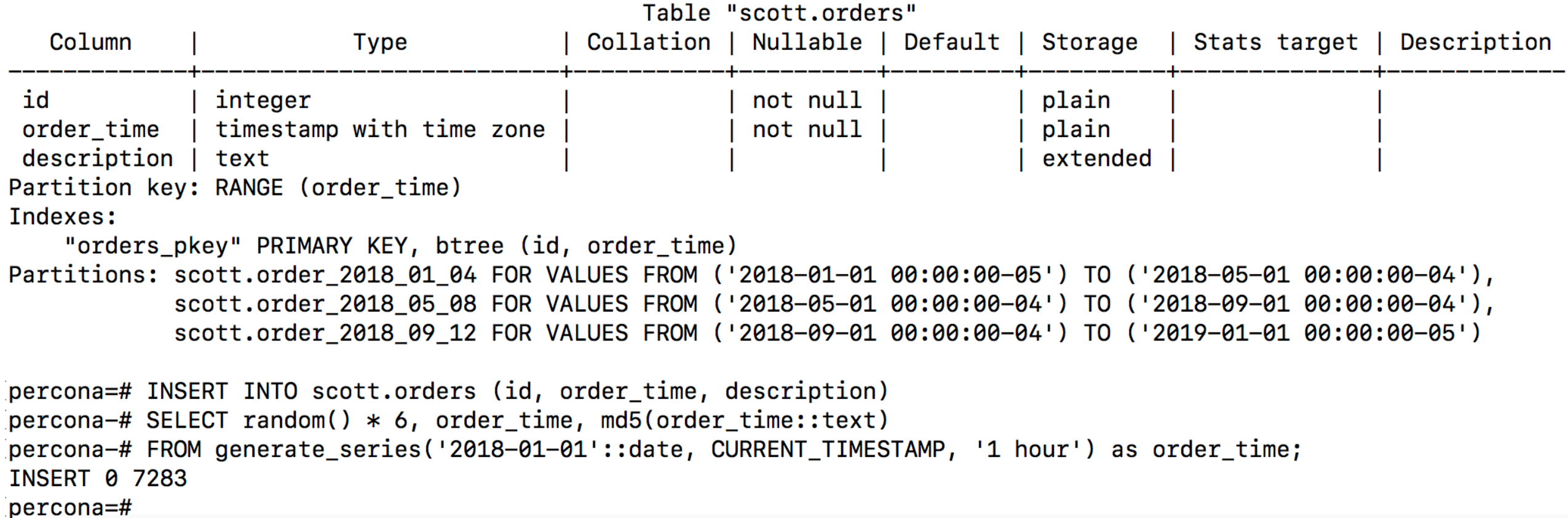

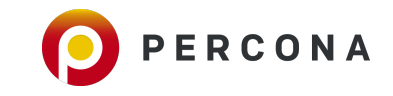

## **PostgreSQL Declarative Partitioning - EXPLAIN**

### **EXPLAIN to see the Execution Plan of the following SELECT statement**

EXPLAIN SELECT id, order time, description FROM scott.orders WHERE order time between '2018-05-22 02:00:00' and '2018-05-28 02:00:00';

### ▪ **Create Indexes on Partition Keys to ensure optimal performance**

CREATE INDEX order\_idx\_2018\_01\_04 ON scott.order\_2018\_01\_04 (order\_time); CREATE INDEX order\_idx\_2018\_05\_08 ON scott.order\_2018\_05\_08 (order\_time); CREATE INDEX order idx 2018 09 12 ON scott.order 2018 09 12 (order time);

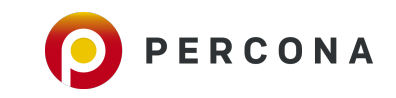

## **EXPLAIN - Before and After creating indexes on partition key**

#### ▪ **Before**

percona=# EXPLAIN SELECT id, order\_time, description FROM scott.orders [WHERE order\_time between '2018-05-22 02:00:00' and '2018-05-28 02:00:00';

**QUERY PLAN** 

Append (cost=0.00..76.00 rows=145 width=45)

-> Seq Scan on order\_2018\_05\_08 (cost=0.00..75.28 rows=145 width=45)

Filter: ((order\_time >= '2018-05-22 02:00:00-04'::timestamp with time zone) AND (order\_time <= '2018-05-28 02:00:00-04'::timestamp with time zone)) (3 rows)

### ▪ **After**

percona=# EXPLAIN SELECT id, order\_time, description FROM scott.orders [WHERE order\_time between '2018-05-22 02:00:00' and '2018-05-28 02:00:00';

QUERY PLAN

Append (cost=0.28..6.91 rows=145 width=45)

 $\rightarrow$  Index Scan using order idx 2018 05 08 on order 2018 05 08 (cost=0.28..6.18 rows=145 width=45)

Index Cond: ((order time >= '2018-05-22 02:00:00-04'::timestamp with time zone) AND (order time <= '2018-05-28 02:00:00-04'::timestamp with time zone  $)$ )

 $(3$  rows)

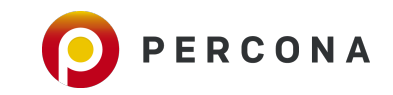

# **PostgreSQL High Availability**

#### ▪ **Streaming Replication for PostgreSQL 9.x and above**

- WAL Segments are streamed to Standby/Slave and replayed on Slave.
- **Not a Statement/Row/Mixed Replication like MySQL.**
- **.** This can be referred to as a byte-by-byte or Storage Level Replication
- **EXTERGHEDR IN SOLS STARKS STARKS IN STARKS IS STARKS IN STARKS IN STARKS ISSUES**
- **You cannot have different Schema or Data in a Master and a Slave in Streaming Replication.**
- **Allows Cascading Replication**
- Supports both Synchronous and Asynchronous Replication
- **Example 15 Supports a Delayed Standby for faster PITR**

#### ▪ **Logical Replication and Logical Decoding for PostgreSQL 10 and above**

- **EXEDENT Allows for Replication of selected Tables using Publisher and Subscriber Model.**
- Similar to binlog do db in MySQL, but no DDL Changes are replicated.
- **EXECT:** Subscribers are also open for Writes automatically
- **Used in Data Warehouse environments that stores Data fetched from multiple OLTP Databases for Reporting, etc.**

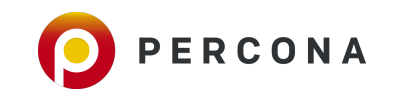

## **PostgreSQL Streaming Replication (SR)**

▪ **Step 1 : Create a user in Master with REPLICATION ROLE.** 

CREATE USER replicator WITH REPLICATION ENCRYPTED PASSWORD 'replicator';

▪ **Step 2 : Parameters you should know while setting up SR** 

**archive mode :** Must be set to ON to enable Archiving of WALs

wal level : Must be set to "hot standy" until 9.5 and "replica" in the later versions.

**max\_wal\_senders** : Must be set to 3 if you are starting with 1 Slave. For every Slave, you may add 2 wal senders.

wal keep segments : Number of WALs always retained in pg xlog (Until PostgreSQL 9.6) or pg wal (From PostgreSQL 10)

**archive command** : This parameter takes a shell command. It can be a simple copy command to copy the WAL segments to another location or a Script that has the logic to archive the WALs to S3 or a remote Backup Server.

hot standby : Must be set to ON on Standby/Replica and has no effect on the Master. However, when you setup your Replication, parameters set on Master are automatically copied. This parameter is important to enable READS on Slave. Else, you cannot run your SELECTS on Slave.

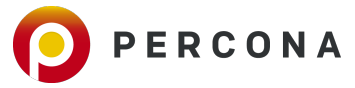

▪ **Step 3 : Set the parameters that are not set already** 

```
ALTER SYSTEM SET wal_keep_segments TO '50'; 
select pg_reload_conf();
```
#### **Example 2 : Add an entry to pg\_hba.conf of Master to allow Replication connections from Slave. Default location of pg\_hba.conf is the Data Directory.**

\$ vi pg\_hba.conf

Add the following line between >>>>> and <<<<<< to the end of the pg hba.conf file. >>>>>>>>>>>>>>>>>>>>>>>>>>>>>>>>>>>>>>>>>>>>>>>> host replication replicator 192.168.0.28/32 md5 <<<<<<<<<<<<<<<<<<<<<<<<<<<<<<<<<<<<<<<<<<<<<<<<

Replace the IP address(192.168.0.28) with your Slave IP address

#### ▪ **Step 5 : Give a SIGHUP or RELOAD**

\$ pg\_ctl -D \$PGDATA reload

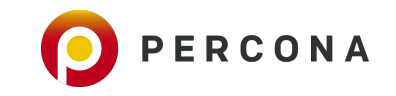

**Example 1 Step 6 : Use pg\_basebackup to backup of your Master data directory to the Slave data directory** 

\$ pg\_basebackup -U replicator -p 5432 -D /slave -Fp -Xs -P -R

**Example 7 : Change the port number of your slave if you are creating the replication in the same server for demo** 

\$ echo "port = 5433" >> /slave/postgresql.auto.conf

▪ **Step 8 : Start your Slave** 

\$ pg\_ctl -D /slave start

▪ **Step 9 : Check the replication status from Master using the view : pg\_stat\_replication** 

select  $*$  from pg\_stat\_replication;

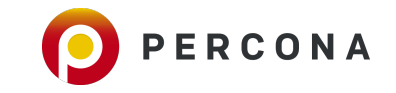

# **Questions ??**

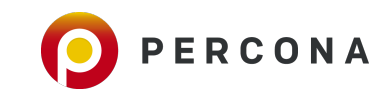